# TL280(R)

# **Internet Alarm Communicator** - **North America**

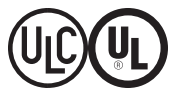

**Installation Manual V4.1**

**Warning:** This manual contains information on limitations regarding product use and function and information on the limitations as to the liability of the manufacturer. The entire manual should be carefully read.

# **Table of Contents**

<span id="page-1-0"></span>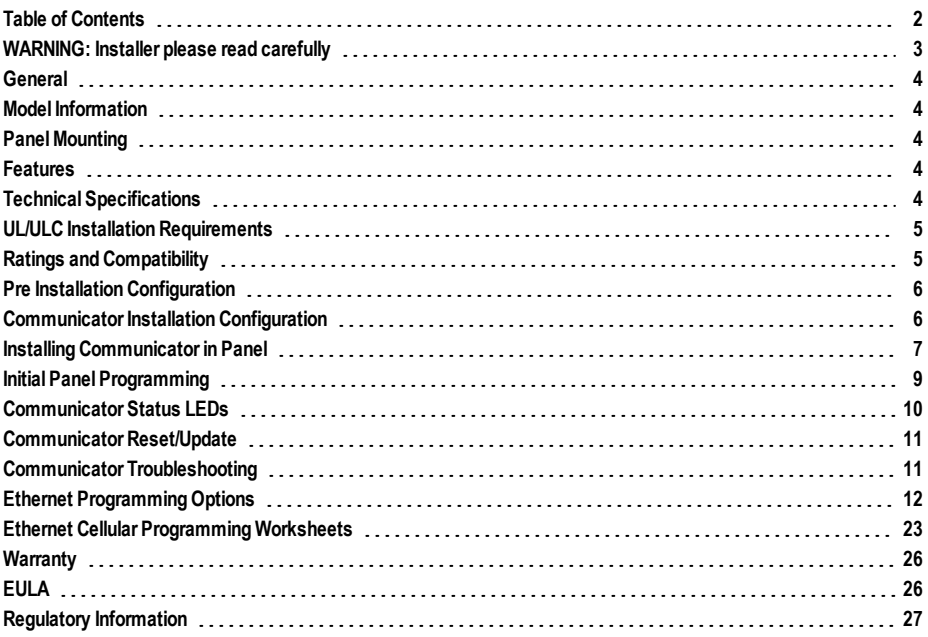

# <span id="page-2-0"></span>**WARNING: Installer please read carefully**

#### **Note to Installers**

The warningson thispage contain vitalinformation. Asthe onlyindividualin contactwith systemusers, it isthe installer'sresponsibilityto bring each itemin this warning to the attention of allusersof thissystem.

#### **System Failures**

Thissystemhasbeen carefullydesigned to be aseffective aspossible. There are circumstances, however, involving fire, burglary, orothertypesof emergencies where it may not provide protection. Any alarm system of anytype may be compromised deliberatelyormayfailto operate asexpected fora varietyof reasons. Some, but not all, of the reasonsmaybe:

#### **Access by Intruders**

Intrudersmayenterthrough an unprotected accesspoint, circumvent a sensing device, evade detection bymoving through an area of insufficient coverage, disconnect a warning device, orinterfere with orprevent the properoperation of the system.

#### **Component Failure**

Although every effort has been made to make this system as reliable as possible, the systemmayfailto function asintended due to the failure of a component.

#### **Compromise of Radio Frequency (Wireless) Devices**

Signalsmaynot reach the receiverunderallcircumstanceswhich could include metalobjectsplaced on ornearthe radio path ordeliberate jamming orotherinadvertent radio signalinterference.

#### **Criminal Knowledge**

Thissystemcontainssecurityfeatureswhich were known to be effective at the time of manufacture. It is possible for persons with criminal intent to develop techniqueswhich reduce the effectivenessof these features. It isimportant that the security systembe reviewed periodically to ensure that its features remain effective and that it isupdated orreplaced if it isfound that it doesnot provide the protection expected.

#### **Failure of Replaceable Batteries**

Thissystem'swirelesstransmittershave been designed to provide severalyears of batterylife undernormalconditions. The expected batterylife isa function of the device environment, usage, and type. Ambient conditionssuch ashigh humidity, high orlow temperatures, orlarge temperature fluctuationsmayreduce the expected batterylife.While each transmitting device hasa low batterymonitor which identifieswhen the batteriesneed to be replaced, thismonitormayfailto operate asexpected.Regulartesting andmaintenance willkeep the systemin good operating condition.

#### **Inadequate Installation**

Asecuritysystemmust be installed properlyin orderto provide adequate protection. Everyinstallation should be evaluated bya securityprofessionalto ensure that allaccesspointsand areasare covered. Locksand latcheson windowsand doorsmust be secure and operate asintended.Windows, doors, walls, ceilings and other building materials must be of sufficient strength and construction to provide the level of protection expected. A reevaluation must be done during and afteranyconstruction activity. An evaluation bythe fire and/orpolice department ishighlyrecommended if thisservice isavailable.

#### **Inadequate Testing**

Most problemsthatwould prevent an alarmsystemfromoperating asintended can be found by regular testing and maintenance. The complete systemshould be tested weeklyand immediatelyaftera break-in, an attempted break-in, a fire, a storm, an earthquake, an accident, oranykind of construction activityinside or outside the premises. The testing should include allsensing devices, keypads, consoles, alarmindicating devices, and anyotheroperationaldevicesthat are part of the system.

#### **Insufficient Time**

There may be circumstances when the system will operate as intended, yet the occupantswillnot be protected froman emergencydue to theirinabilityto respond to the warningsin a timelymanner. If the systemisremotelymonitored, the response maynot occur in time to protect the occupants or their belongings.

#### **Motion Detectors**

Motion detectors can only detect motion within the designated areas as shown in theirrespective installation instructions. Theycannot discriminate between intrudersand intended occupants.Motion detectorsdo not provide volumetric area protection. They have multiple beams of detection and motion can only be detected in unobstructed areascovered bythese beams. Theycannot detect motion which occursbehind walls, ceilings, floor, closed doors, glasspartitions, glassdoorsorwindows. Anytype of tampering whetherintentionalorunintentionalsuch as masking, painting, or spraying of any material on the lenses, mirrors,windowsoranyotherpart of the detection systemwillimpairitsproper operation.

Passive infrared motion detectors operate by sensing changes in temperature. Howevertheireffectivenesscan be reduced when the ambient temperature risesnearorabove bodytemperature orif there are intentionalorunintentional sourcesof heat in ornearthe detection area. Some of these heat sourcescould be heaters, radiators, stoves, barbecues, fireplaces, sunlight, steamvents, lighting and so on.

#### **Power Failure**

Controlunits, intrusion detectors, smoke detectors and many other security devicesrequire an adequate power supplyforproperoperation. If a device operatesfrombatteries, it ispossible forthe batteriesto fail. Even if the batterieshave not failed, they must be charged, in good condition and installed correctly. If a device operates only by AC power, any interruption, however brief, will render that device inoperative while it doesnot have power. Powerinterruptionsof any length are often accompanied by voltage fluctuations which may damage electronicequipment such asa securitysystem. Aftera powerinterruption has occurred, immediatelyconduct a complete systemtest to ensure that the system operatesasintended.

#### **Security and Insurance**

Regardlessof itscapabilities, an alarmsystemisnot a substitute forpropertyorlife insurance. An alarmsystemalso isnot a substitute forpropertyowners, renters, or otheroccupantsto act prudentlyto prevent orminimize the harmfuleffectsof an emergencysituation.

#### **Smoke Detectors**

Smoke detectorsthat are a part of thissystemmaynot properlyalert occupantsof a fire fora numberof reasons, some ofwhich follow. The smoke detectorsmay have been improperlyinstalled orpositioned. Smokemaynot be able to reach the smoke detectors, such as when the fire is in a chimney, walls or roofs, or on the other side of closed doors. Smoke detectorsmaynot detect smoke fromfireson anotherlevelof the residence orbuilding.

Everyfire isdifferent in the amount of smoke produced and the rate of burning. Smoke detectorscannot sense alltypesof firesequallywell. Smoke detectorsmay not provide timelywarning of firescaused bycarelessnessor safetyhazardssuch assmoking in bed, violent explosions, escaping gas, improper storage of flammablematerials, overloaded electricalcircuits, children playing withmatches, or arson.

Even if the smoke detector operates as intended, there may be circumstances when there isinsufficientwarning to allow alloccupantsto escape in time to avoid injuryordeath.

#### **Telephone Lines**

If telephone linesare used to transmit alarms, theymaybe out of service orbusy for certain periodsof time. Also an intrudermaycut the telephone line ordefeat its operation by more sophisticated means which may be difficult to detect.

#### **Warning Devices**

Warning devicessuch assirens, bells, horns, or strobesmaynotwarn people or waken someone sleeping if there isan intervening wallordoor. Ifwarning devices are located on a different levelof the residence orpremise, then it islesslikelythat the occupantswillbe alerted orawakened. Audible warning devicesmaybe interfered with byothernoise sourcessuch asstereos, radios, televisions, air conditioners, otherappliances, orpassing traffic. Audible warning devices, however loud, may not be heard by a hearing-impaired person.

# <span id="page-3-0"></span>**IMPORTANT**

This installation manual shall be used in conjunction with the control panel. All safety instructions specified within that manual shall be observed. The control panel is referenced as the "panel" throughout this document. This installation guide provides the basic wiring, programming and troubleshooting information.Use this guide in conjunction with the Installation Manual available online from the DSC website at www.dsc.com.

The Ethernet communicator is a fixed, wall-mounted unit, and shall be installed in the location specified in these instructions. The equipment enclosure must be fully assembled and closed, with all the necessary screws/tabs, and secured to a wall before operation. Internal wiring must be routed in a manner that prevents:

- Excessive strain on wire and on terminal connections.
- Interference between power limited and non power limited wiring,
- <sup>l</sup> Loosening of terminal connections, or
- Damage of conductor insulation.

#### **WARNING: Neverinstall this equipment during a lightning storm!**

## **Safety Information**

The installer must instruct the system user on each of the following:

- Do not attempt to service this product. Opening or removing covers may expose the user to dangerous voltages or other risks.
- Any servicing shall be referred to service persons only.
- <sup>l</sup> Use authorized accessories only with this equipment.
- <span id="page-3-1"></span>Do not stay close to the equipment during device operation.

# **Model Information**

Thismanual covers the following alarmcommunicator models: TL280 and TL280R.Models ending in "R" include a built-in RS-232 interface for connecting to local third party applications.

The TL280(R) is an Internet alarm communicator that sends alarm communication to Sur-Gard System I-IP, II, III (SG-DRL3IP), IV (SG-DRL4IP), and 5 (SG-DRL5IP) central station receivers through an Internet connection.

The TL280(R) supports integration over IP and is available with licensed 3rd party product solutions. Specific programming for the related programming sections is to be provided by the 3rd party. A current list of compatible 3rd party solutions can be found atwww.dsc.com.

<span id="page-3-2"></span>The communicator can be used as either a backup or primary communicator. The communicator supports Internet Protocol (IP) transmission of panel and communicator events over an Internet connection.

# **Panel Mounting**

<span id="page-3-3"></span>The TL280(R) communicator is compatible with HS2016, HS2032, HS2064, and HS2128 panels.

## **Features**

- <sup>l</sup> 128-bit AES encryption via Ethernet/Internet (NIST validation certificate number 2645).
- Ethernet LAN/WAN 10/100 BASE-T.
- Individual Internet periodic test transmission.
- Integrated call routing.
- Visual Verification (Not a UL feature) (requires Sur-Gard System 5 Receiver)
- Remote firmware upgrade capability of the communicator and panel firmware via Internet.
- Panel remote uploading/downloading support via Internet.
- PC-LINK connection.
- SIA and Contact ID (CID) formats supported.
- Trouble display LEDs.
- Supervision heartbeats sent via Internet.
- <span id="page-3-4"></span><sup>l</sup> Third party integration over cellular/IP. The product supports third party application via serial (R-models only) and Ethernet. Refer to third-party application documentation for more information.

# **Technical Specifications**

The input voltage to the Communicator can be drawn froman Underwriters Laboratories/Underwriters Laboratories Canada (UL/ULC) listed control panel or compatible power supplymodule such as HSM2204 or HSM2300. Power supplymust be Class 2, power limited.

# **UL/ULC Installation Requirements**

<span id="page-4-0"></span>**NOTE:** For equipment used at the protected premises and intended to facilitate IP communications (hubs, routers, NIDs, Digital Subscriber Line (DSL), cable modems), 24 hour back-up power is required.Where such cannot be facilitated, a secondary (back-up) communication channel is required.

 $\mathscr D$ Domain Name Service (DNS) programming is not permitted in UL/ULC listed systems.

## **Notes for using Private, Corporate, and High Speed Data Networks:**

Network access and domain access policies shall be set to restrict unauthorized network access, and spoofing or Denial of Service (DoS) attacks. Select an Internet Service Provider (ISP) that has redundant servers/systems, back-up power, routers with firewalls enabled, and methods to identify and protect against DoS attacks (e.g., via spoofing).

## **Notes for using Public Switched Data Networks:**

Communication channels shall be facilitated such that the communicator will restrict unauthorized access, which could otherwise compromise security. The communicator shall be located in a secured area.

- For ULC Residential Fire and Burglary applications the TL280(R) can be used as primary communication channel via either Ethernet or as a back-up in conjunction with the Digital Alarm Communicator Transmitter (DACT). Test transmission every 24 hours shall be enabled on each channel.
- For ULC Commercial Fire and Burglary applications the TL280(R) can be used as a passive communication module with the following security levels: P1 (each channel is independent)
- <sup>l</sup> The communicator can also be used as an active communication systemwith the security levels A1-A4 (each channel independent). For active line security systems AES128 bit encryption shall be enabled (at the monitoring station receiver) and the supervision heartbeat rate shall be set as 90 seconds (panel section [851][004] = 005A/90). The supervision window at the Signal Receiver Center (SRC)'s receiver shall be programmed asmaximumof 180 (00B4/180) seconds.
- For UL Residential Fire and Burglary applications the TL280(R) can be used as the primary communication channel via Ethernet, or as a back-up in conjunction with the DACTn(30 day test transmission is required on each channel).
- <sup>l</sup> The supervision heartbeat shall be enabled (panel section [851][005] toggle option [1] (Ethernet) shall be ON), toggle option [3] (supervision type) shall be ON and the supervision heartbeat rate shall be selected as 135 (0087/135) seconds. Option [004] = 0087. The supervision window at the supervising station shall be maximum200 (00C8/200) seconds. For encrypted line security systems the encryption AES128 bit shall be enabled at the monitoring station receiver.
- For UL Commercial Burglary installations, the TL280(R) is listed as a primary (sole) communication means (heartbeat must be enabled) or for supplementary (back-up) use in conjunction with a Plain Old Telephone Service (POTS) line dialer. When the heartbeat transmission over the Ethernet network is enabled, using the TL280(R) with a compatible control unit listed for standard/encrypted line security, it can provide line security for the alarmsystemover the primary line.
- <span id="page-4-1"></span><sup>l</sup> The TL280(R) is also suitable for use with a compatible control unit listed for dual line security transmission when used in conjunction with a DACT or a Public Switched Data Network (PSDN) transmitter. The PSDN provides the line security and is the primary line. In this mode, alarm signals are required to be sent simultaneously over both communication methods.

# **Ratings and Compatibility**

## Table 1:Communicator Ratings

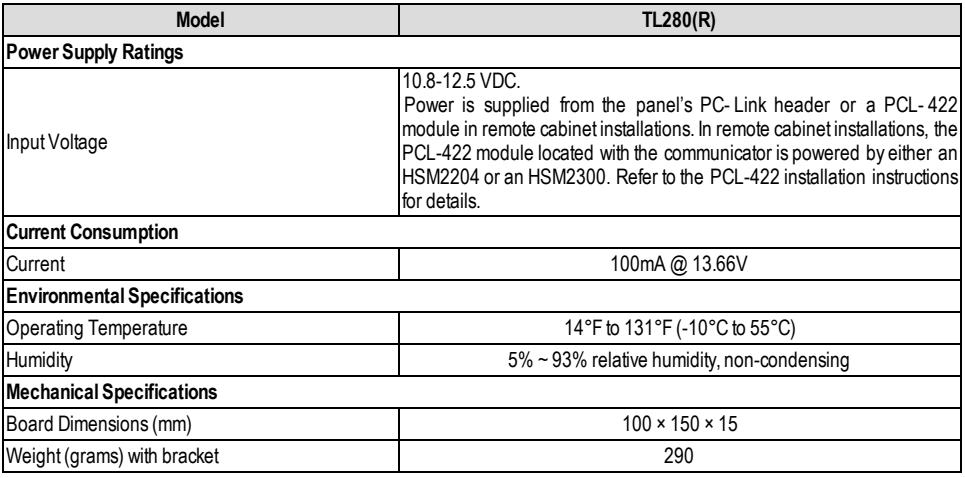

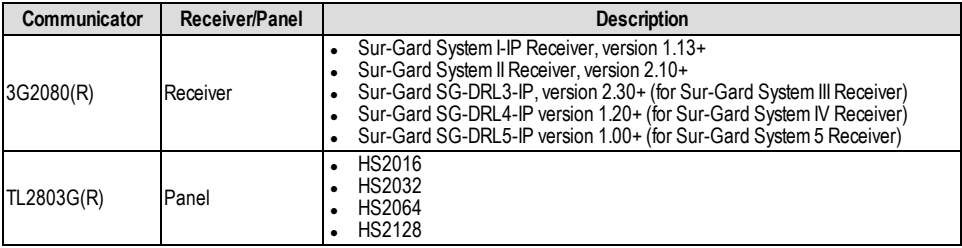

**NOTE:** Enter [\*][8][Installer Code][900] at keypad to view the panel version number.

Products or components of products, which perform communications functions only, shall comply with the requirements applicable to communications equipment as specified in UL60950 or CAN CSA C22.2.No. 60950-1, Information Technology Equipment - Safety - Part 1:General Requirements.Where network interfaces are external to the control unit or receiver, compliance to CAN CSA C22.2. No. 60950-1 is adequate. Such components include, but are not limited to: hubs, routers, NIDs, third-party communications service providers, DSL modems, and cable modems.

# **Pre Installation Configuration**

# <span id="page-5-0"></span>**Encryption**

The communicator uses 128-Bit AES encryption. Encryption can only be enabled from the monitoring station receiver. Each receiver (Ethernet 1 and 2) can independently have encryption enabled or disabled. When encryption is enabled, the central station will configure the device to encrypt communications the next time the communicator module performs a communication to that receiver.

**NOTE:** Packets will start being encrypted only after the next event is sent to that receiver, or if the unit is restarted.

<span id="page-5-1"></span>**NOTE:** Before leaving the installation site, the communicator TL280(R) Ethernet line shall be connected via an APPROVED (acceptable to the local authorities) Network Interface Device (NID) (e.g., for UL Installations, UL60950 listed NID). All wiring shall be performed according to the local electrical codes.

# **Communicator Installation Configuration**

The communicator shall be installed by service persons only (service person is defined as a person having the appropriate technical training and experience necessary to be aware of hazards to which that person may be exposed to in performing a task and can also take measures to minimize the risks to that person or other persons). The Communicator shall be installed and used within an environment that provides the pollution degree max 2, overvoltages category II, in non-hazardous, indoor locations only. This manual shall be used with the installation manual of the panel which is connected to the Ethernet communicator. All instructions specified within the panel manual must be observed.

All the local rules imposed by local electrical codes shall be observed and respected during installation.

# **Installing the Ethernet Cable**

A Category 5 (CAT 5) Ethernet cable must be run from a source with Ethernet/Internet connectivity to the communicator module, inside the panel. The communicator end of the cable must be terminated with an RJ45 plug, which will connect to the communicator's RJ45 jack after the communicator is installed. All requirements for installation of CAT 5 Ethernet cable must be observed for correct operation of the communicator, including, but not limited to, the following:

- Do NOT strip off cable sheathing more than required for proper termination.
- Do NOT kink/knot cable.
- Do NOT crush cable with cable ties.
- Do NOT untwist CAT 5 pairs more than 1/2 in. (1.2cm).
- Do NOT splice cable.
- Do NOT bend cable at right angles or make any other sharp bends.

**NOTE:** CAT 5 specification requires that any cable bend must have a minimum2 in. (5 cm) bend radius.Maximum length of CAT 5 cable is 328 ft. (100 m).

# **Running the RS-232 Cable (R models only)**

When installing the communicator for use with 3rd party applications an RS-232 cable must be connected between the 3rd party device and the communicator module.

**NOTE:** Maximumcable length for RS-232 cable is 8 ft. (2.4 m).

Please refer to the installation manual of the 3rd party device for wiring instructions.

# **Installing Communicator in Panel**

# <span id="page-6-0"></span>**Installing Communicator with HS2016, HS2032, HS2064, and HS2128 Panel**

- 1. To assemble supplied mounting bracket, performthe following: (See **Figure 1**).
	- a. Remove the 4 white plastic standoffs fromthe bag provided with the communicator kit.
	- b. Insert the 4 standoffs through the back of the mounting bracket, into the holes at each corner.
	- c. Place the bracket on a flat, solid surface. Hold the communicator component side up and orient the 4 holes on the communicator with the 4 standoffs protruding fromthe bracket. Push the communicator firmly and evenly onto the standoffs until it is securely attached to the mounting bracket.
	- d. Remove the panel front cover.
	- e. Remove and discard the circular knockout located in the top-right section of the panel.

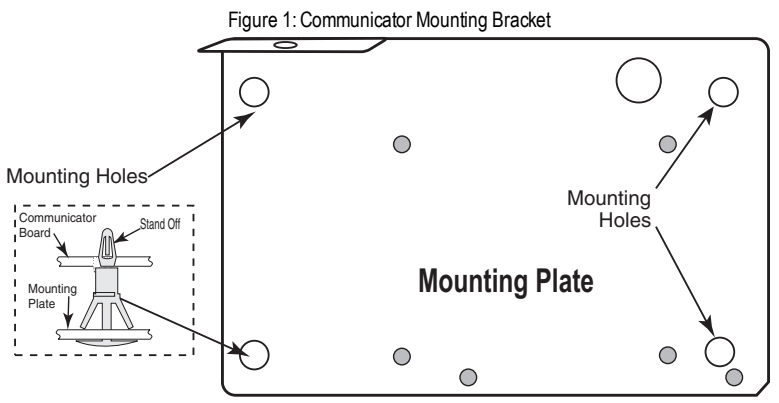

- 2. Install the Communicator into the panel:
	- a. Attach one end of the PC-LINK cable to the panel PCLINK 2 header on the panel (red wire goes on the right-hand pin of the **panel** PCLINK\_2 header (see **Figure 3**)).
	- b. Insert the assembled communicator into the panel.
	- c. Locate the screw hole on the right side wall of the panel. See **Figure 2** "screw". Line up the assembled communicator with the right side wall of the panel and, using the screw provided, secure the mounting bracket to the panel.
	- d. Attach the other end of the PC-LINK cable to the communicator (red wire goes on the right-hand pin of the **communicator** PC-LINK header (See **Figure 3**)).

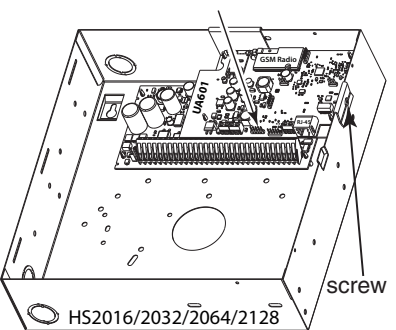

Figure 2:HS2016/2032/2064/2128 Control Panel PC-Link cable connector

WARNING! - Modules are power limited. Do not route any wiring over the circuit board. Maintain at least 1in. (25.4mm) separation between circuit board and wiring. A minimum of 1/4 in. (7mm) separation must be maintained at all points **between non-powerlimitedwiring and powerlimitedwiring.**

- 3. To electrically connect the communicator to the panel, performthe following steps (See **Figure 3**).
	- a. Disconnect both AC power and battery connections fromthe panel, and disconnect telephone line.

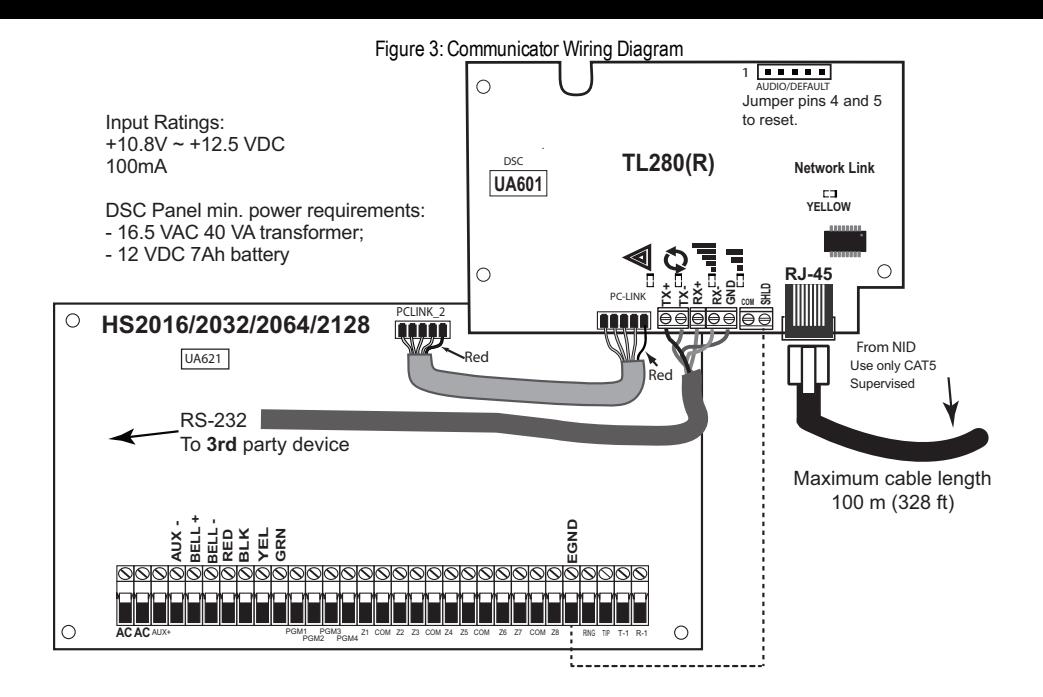

4. Install the RS-232 connections (Rmodels only). If using the communicator with a 3rd party device,wire the connections as per the table below.Maximumcable length for RS-232 cable is 8 ft. (2.4 m).

**NOTE:** Please refer to the installation manual for the 3rd party device for wiring instructions.

| 3rd Party Device Communicator |            |
|-------------------------------|------------|
| TΧ                            | $RX+$      |
| Unsued                        | RX-        |
| <b>RX</b>                     | TX+        |
| Unused                        | TX-        |
| <b>GND</b>                    | <b>GND</b> |

Table 3:RS-232 Connections

## **Install Network Cable**

1. Route the CAT 5 Ethernet cable through back of the panel and plug it into the communicator's RJ45 jack.

- **NOTE:** Before leaving the premises the Ethernet communication lines must first be connected to an approved (acceptable to local authorities) type NID, (UL installations,UL 60950 listed NID, for ULC installations CAN/CSA C22.2. No. 60950-1 certified NID). All wiring shall be performed according to the local electrical codes.
	- 2. Perform the following steps for initial power on of the panel with communicator installed:
		- a. Reconnect the AC power, telephone line, and battery + connector to the panel.
			- (The communicator and panel will power up together).
		- b. Observe that the communicator's red and yellow LEDs are flashing together while it initializes. The red and yellow LEDs will continue to flash until the communicator has successfully communicated to all programmed receivers.
- **NOTE:** Initialization may take several minutes to complete. Red and yellow LEDs will flash together during initialization.Do not continue to next step until the red and yellow LEDs have stopped flashing. (If only the yellow LED is flashing, there is a communicator trouble). Correct trouble indicated by flashes on yellow LED before continuing. (See Table 6 for troubleshooting assistance).
	- 3. Mount the panel at location.

# **Initial Panel Programming**

<span id="page-8-0"></span>*Domain Name Service (DNS) programming is not permitted in UL/ULC listed systems.*

# **Keypad Data Display**

**NOTE:** Programming locations are accessible via the keypad.

- **Section-Toggle Options:** The number is displayed when toggle is ON, the number is not displayed when toggle is OFF. (e.g., toggle options displays: [--3--6--].Options 3 and 6 are ON, all others are OFF). Pressing keys 1 through 8 will alternately turn the toggle ON and OFF.
- **HEX/Decimal Data:** Values that are provided with two defaults, separated by a "/" character, use the format: hexadecimal followed by decimal equivalent (e.g., default [0BF5/3061]). Hexadecimal numbers are shown, with all leading zeros, to the full field length defined for the number.

# **Entering HEX values at keypad**

To enter HEX values at the keypad, press the \* key before entering the HEX value. (e.g., to enter "C" at the keypad, press [\*][3]).

## **Entering ASCII Characters at keypad**

- 1. Press [\*] and use scroll buttons [<] [>] to display "ASCII Entry" on the LCD screen.
- 2. Press [\*] to select ASCII entrymode.
- 3. Use the [<] [>] scroll keys to display a character and press [\*] to save and exit ASCII.
- 4. Repeat the steps above to enter another ASCII character.

## **HS2016/2032/2064/2128 Initial Programming**

Please refer to the panel manual for details. Perform the following steps to ensure that the communicator and the panel work together as intended. These sections must be programmed at the panel keypad. Enter [\*][8][Installer Code][Section Number]. Record any values that are modified from their default, in the appropriate worksheets for the panel or communicator.

- 1. In panel section **[377]** 'Communication Variables', subsection **[002]** 'Communication Delays', sub-subsection **[1]** 'Communication Delay', program**060** (seconds).
- 2. In panel section **[382]** 'Communicator Option 3' set option **[5]** ON.
- **NOTE:** If this option isOFF, the yellow status LED on the communicator will indicate 'Panel Supervision Trouble' (2 flashes) and the unit can not be programmed via the PC-LINK cable.
- **NOTE:** Account number in communicator section [**851**][**021**] automatically syncs with panel systemaccount number in section [**310**][**000**] 'AccountCode'.
	- 3. In panel sections **[300]** subsections **[001]** to **[004]**, programthe subsection with **02** to **06**.

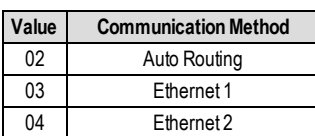

Table 4:Communicator Path Programming

**NOTE:** Refer to panel manual for additional information

- 4. In panel section [**350**] 'Communication Formats', programthe communication format as:CID (03) or SIA FSK (04).
- 5. In panel sections [**311**] [**318**] 'Partition Call Directions', programthe call direction options for the system.
- 6. In panel section [**401**] 'DLS/SA Options', set toggle option [**2**] 'User Enable DLS' to ON in order to performpanel DLS session through cellular or Ethernet.
- **NOTE:** Before leaving the premises, the installer should verify all programmed communications paths. See programming options section [**851**][**901**] to send immediate test transmissions.
- **NOTE:** Sending test transmissions to receivers that are not programmed will generate FTC Trouble.

# **Communicator Troubles displayed on a HS2016/2032/2064/2128**

The communication trouble is the only trouble thatwill appear on the keypad Liquid Crystal Display (LCD) when encountered by a communicator installed in a HS2016/2032/2064/2128. For more information about the trouble on the communicator module refer to the panel event buffer or by accessing \*2 to view the individual trouble types. Log entry will show Fault or Restore for each of the following events:

- Alt. Comm Ethernet Trouble/Restore
- Alt. Comm Fault/Restore
- Alt. Comm Receiver (1-2) Absent/Restore
- Alt. Comm Receiver (1-2) supervision Trouble/Restore
- Alt. Comm Receiver (1-2) FTC Trouble/Restore

**NOTE:** When Panel displays "Alternate Fault," communicator programming is not accessible via the keypad.

# **Communicator Status LEDs**

<span id="page-9-0"></span>The communicator has 2 on-board LED indicators: a yellow trouble LED and a red network connection status LED.

# **Yellow Trouble LED**

This yellow LED will flash to indicate a trouble on the unit. The number of flashes indicates the type of trouble. See the table below for the coded flashes and the conditions which will activate the trouble status LED.

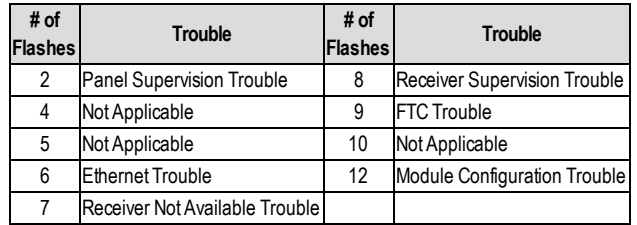

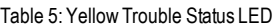

**NOTE:** Only the highest priority trouble (2 flashes is the highest priority trouble) is indicated. When this trouble is restored, the next highest trouble will indicate, if present. This will continue until all troubles have been cleared (yellow LED is not flashing).

The following paragraphs describe the conditions associated with the trouble indicated:

## **Panel Supervision Trouble (2 Flashes)**

This trouble will be indicated when communication between the communicator module and the panel fails. If the module can not communicate with the panel (e.g., loss of power to the panel) the communicator will send the 'Panel Absent Trouble Event' message to the central station receiver. When communication returns, a 'Panel Absent Restore Event' is sent by the communicator to the central station receiver. The reporting codes are ET0001 for trouble and ER0001 for restore. The panel absent event always uses the primary receiver account code when communicating to the central station.

**NOTE:** The panel supervision trouble/restore are internally generated events by the communicator. Trouble is generated if the communicator misses 6 polls. Trouble is restored on receipt of first poll from the panel.

## **Ethernet Trouble (6 Flashes)**

This trouble is indicated when Ethernet link between the transmitter and the local switch or router is absent. This trouble will also be indicated if the unit fails to get Dynamic HostControl Protocol (DHCP) settings fromthe DHCP server. (Not active if Ethernet receivers are not programmed).

## **Receiver Not Available (7 Flashes)**

This trouble is indicated if the unit is not able to successfully initialize with any of the programmed receivers. Unprogrammed receivers are excluded.

## **Receiver Supervision Trouble (8 Flashes)**

This trouble is indicated when receiver supervision is enabled and communication between the communicator module and the receiver fails. Trouble is indicated if Ethernet 1 is supervised and does not receive a heartbeat fromthe receiver.

## **FTC Trouble (9 Flashes)**

This trouble is indicated when the unit fails to communicate module events to the central station. Trouble is displayed after the unit has exhausted all communications attempts to all programmed receivers for events generated by the communicator.

## **Module Configuration Trouble (12 Flashes)**

This trouble is indicated when the system account code or the receiver account have not been programmed. Disabled receivers are excluded.

## **Red Network Connection Status LED**

**BLINKING**: Indicates communications in progress.

- Once quickly for outgoing Ethernet transmission.
- Twice quickly to indicate incoming Ethernet ACK/NACK.

**OFF**: This is the normal state of the red network connection status LED. There are no network connection issues present.

**ON**: There is a problem with the Ethernet or the cellular network connection. LED will be ON if any of the following occur:

- Ethernet cable is not connected
- DHCP configuration times out.

# **Network Activity LED (Red)**

<span id="page-10-0"></span>**Ethernet Activity:** Red LED will blink quickly once for transmit, or twice for receive.

# **Communicator Reset/Update**

# **Factory Defaults Reset**

Reset the programming options for the communicator to the factory settings by installing the hardware jumper. Perform the following steps to reset the communicator:

**NOTE:** A jumper is required on AUDIO/DEFAULT pins 4 and 5 to reset the hardware values.

- 1. Remove panel front cover.
- 2. Locate the AUDIO/DEFAULT 5 pin connector on the communicator board (see Figure 3).
- 3. Apply a jumper to short the hardware default pins 4 and 5.
- 4. Remove AC and DC power fromthe panel and then reapply power to the panel.
- 5. Wait 30 seconds.
- 6. Remove the jumper from the hardware default pins 4 and 5 (green LEDs will stop flashing).
- 7. Replace the panel cover.

**NOTE:** The communicator has now been reset to the factory default values.

## **Firmware Update**

The firmware of the device can be updated over Ethernet (remote or local updating):

- When the firmware update begins, all LEDs are ON.
- During the firmware update process, the LEDs will cycle in a chaser pattern.
- <sup>l</sup> During the firmware update process, the chaser pattern will briefly pause and resume again. This indicates firmware verification check has passed, and application update will begin.
- After a successful update, the unit will automatically restart.
- <sup>l</sup> Should the update fail, all LEDs will flash ON, then OFF together at 1 second intervals.

<span id="page-10-1"></span>**NOTE:** If the firmware update fails, restart the communicator by cycling power. For persistent update failures, contact the dealer.

# **Communicator Troubleshooting**

**NOTE:** For additional details:

- Refer to section [983] for troubleshooting the firmware updates
- Refer to section [984] to verify the trouble status

#### Table 6: Trouble Indications

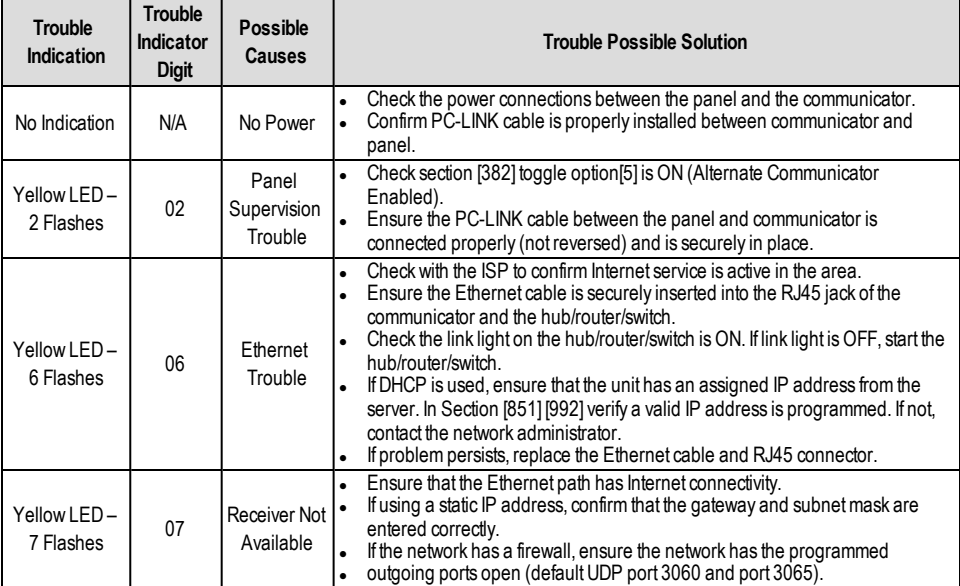

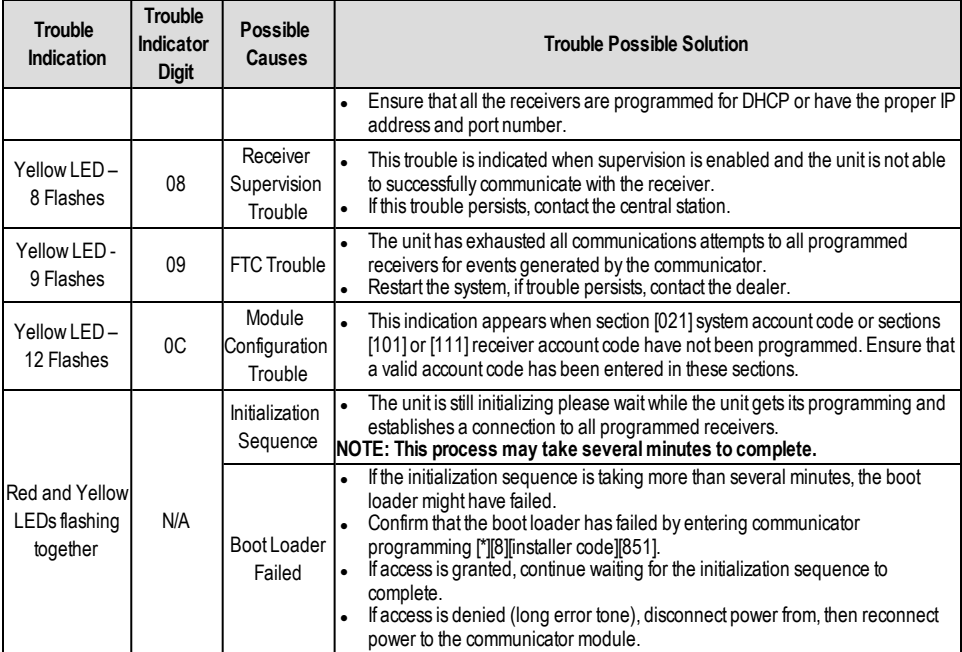

# **Ethernet Programming Options**

The programming sections described in this document can be viewed at the keypad LCD. To start programming enter: [\*][8] [installer code][851][section number], where section number is the 3-digit section number referenced in this section. The programming worksheets at the end of this document can be used to record the new values when programming changes have been made from the default values.

## **System Options**

<span id="page-11-0"></span>.

## **[001] Ethernet IP Address**

## Default (000.000.000.000)

Enter the IP address of the communicator. Ensure that the IP address is unique to the communicator on the local network. Format is 4 fields, each field is a 3 digit decimal number. Valid range: 000-255. If an IP address is programmed in this section, the unit will operate with static IP (DHCP disabled). Sections [002] and [003] must also be programmed when using static IP addresses.

**NOTE:** Default for this section is Dynamic Host Configuration Protocol (DHCP) enabled. When enabled, the DHCP server will set values for: IP address [001], subnet mask [002], and gateway [003]. Programming an IP address in this section will disable DHCP (Static IP).

#### **[002] Ethernet IP Subnet Mask**

## Default (255.255.255.000)

Enter the Ethernet IP subnetmask of the communicator. Format is 4 fields, each field is 3 digits. Valid range: 000-255.

**NOTE:** If DHCP is enabled, the DHCP server will assign the subnet mask for this section and the programmed value will be ignored.

## **[003] Ethernet Gateway IP Address**

#### Default (000.000.000.000)

Enter the Ethernet gateway IP address of the communicator. The gateway IP address is required when a router is used on the local network to reach the destination IP address specified in section [001]. Format is 4 fields, each field is a 3 digit decimal number. Valid range: 000-255.

#### **NOTE:** IfDHCP is enabled, the DHCP server will assign the gateway IP address for this section and the programmed value will be ignored.

## **[004] Receiver Supervision Interval**

#### Default (0087/135)

When receiver supervision is enabled (ON) in section [005] toggle option [3], the unit sends heartbeats to Ethernet receiver 1 to test the communications path. Use this section to set the interval time (in seconds) when heartbeats will be sent to the receiver. Valid range 000A-FFFF seconds. If the programmed value is less than (000A/10) seconds, supervision is disabled.

- **Receiver Window:** This is the supervision timeout that must be configured at the central station receiver.
- <sup>l</sup> **Recommended Values:** This is the recommended heartbeat interval that should be programmed into the communicator.
- <sup>l</sup> **For ULC installations**, the daily test transmission must be enabled over each available communication channel sections [125].

#### Table 7: Supervision Intervals for UL/ULC

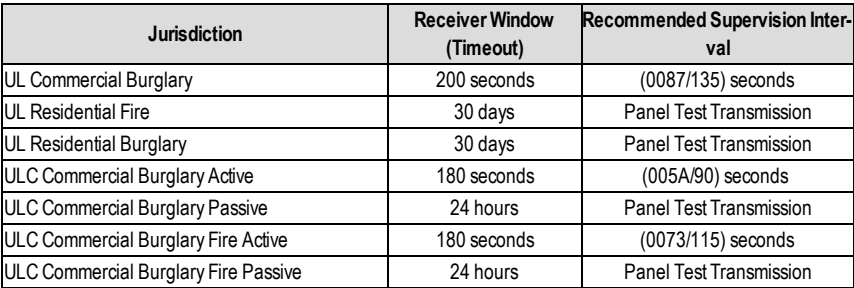

#### **[005] System Toggle Options**

#### **[1] Ethernet Receiver 1 Supervised** Default (OFF)

**ON:** Ethernet receiver 1 will be supervised and heartbeats will be sent to Ethernet receiver 1 based on the supervision interval programmed in section [004].

**OFF:** Ethernet receiver 1 will not be supervised.When disabled, heartbeat 1 is sent to the Ethernet receiver once every hour, regardless of supervision type (heartbeat 1 or 2). The heartbeat is resent every 5 seconds until ACK. If no event or heartbeat ACK is received after (receiver supervision interval + 75 seconds), supervisory trouble is indicated.

**NOTE:** Ethernet receiver 2 can not be supervised.

#### **[2] Reserved**

#### **[3] Supervision Type** Default (OFF)

**ON:** Heartbeat 1 (commercial supervision). This supervision type is suitable for applications where swap detection is required on the supervisory packet.

**OFF:** Heartbeat 2 (residential supervision). This supervision type is suitable for applications where supervision of the communication path to the receiver is required. (no swap detection).

**NOTE:** Commercial supervision ismore data intensive than residential supervision and should only be used when required to meet the approval for the installation.

#### **[4]-[5] Reserved**

#### **[6] Remote Firmware Upgrade** Default (ON)

**ON:** The communicator module firmware can be remotely upgraded using the Ethernet.

**OFF:** The communicator module firmware can not be remotely upgraded. Local firmware upgrade is still possible.

#### **[7] Alternate Test Transmissions** Default (OFF).

**ON:** When the periodic test transmission interval occurs, the test transmission will alternate between being sent to the primary and secondary receivers with each test transmission interval.

**OFF:** When the periodic test transmission interval occurs, the test transmission will be sent to the programmed receivers, based on the settings of the periodic test transmission reporting codes.

#### **[8] Reserved**

#### **[006] System Toggle Options 2**

**[1] Ethernet 1 receiver enabled.**Default (ON).

**ON:** Ethernet receiver 1 is enabled.

**OFF:** Ethernet receiver 1 is disabled.

#### **[2] Ethernet receiver 2 is enabled.**Default (ON). **ON:** Ethernet receiver 2 is enabled.

**OFF:** Ethernet receiver 2 is disabled.

#### **[3]-[7] Reserved**

#### **[8] Network Trouble Suppression.**Default (OFF).

**ON:** GSM/Ethernet/Supervisory troubles follow a delay timer as programmed in section [226]. **OFF:** GSM/Ethernet/Supervisory troubles are not suppressed.

## **[007] DNS Server IP 1**

*Programming this section is not permitted on a UL/ULC listed system.* Default (000.000.000.000)

Enter the IP address for DNS server 1. Format is 4 fields, each field is a 3 digit decimal. Valid range: 000-255.

**NOTE:** If no value is programmed and DHCP is used, the DHCP server will configure the address. If an address is programmed and DHCP is used, the programmed address will be used instead of the DHCP address.

## **[008] DNS Server IP 2**

*Programming this section is not permitted on a UL/ULC listed system.*

Default (000.000.000.000)

Enter the IP address for DNS server 2. Format is 4 fields, each field is a 3 digit decimal. Valid range: 000-255.

**NOTE:** If no value is programmed and DHCP is used, the DHCP server will assign this value. If an address is programmed and DHCP is used, the programmed address will be used instead of the DHCP address.

## **Programming Options**

#### **[010] System Toggle Options 3**

#### **[1] Reserved.**

**[2] Visual verification.**Default (OFF)

**ON:** Visual verification is enabled.

**OFF:** Visual verification is disabled.

## **[3]-[8] Reserved.**

## **[011] Installer Code**

Default (CAFE)

Program the installer code for the communicator module. The installer code will be required when programming the communicator module. Valid range: 0000 - FFFF.

#### **[012] DLS Incoming Port**

#### Default (0BF6/3062)

The DLS incoming local port (listening port) is the port DLS V will use when connecting to the communicator. If a router or gateway is used, it must be programmed with a transmission control protocol (TCP) port forward for this port to the communicator module IP address. Valid range: 0000 - FFFF.

#### **[013] DLS Outgoing Port**

#### Default (0BFA/3066)

The DLS outgoing port is used for outgoing session to DLS V after an SMS request has been sent to the communicator. Use this section to set the value of the local outgoing port. The value must be changed if the communicator is located behind a firewall and must be assigned a particular port number, as determined by the network administrator. In most cases, changing the default value or configuring the firewall with this port is not required.

#### Valid range: 0000-FFFF.

**NOTE:** If section [006] toggle option [7] isON,DLS will use the primary path for session. If section [006] toggle option [7] is OFF DLS will use the Ethernet path, if available.

## **[015] DLS Call-Up IP**

Default (000.000.000.000)

#### **[016] DLS Call-Up Port** Default (0000)

#### **[020] Time Zone**

#### Default (00)

Please refer to panel manual section 'Real Time Clock' for more details. Use Column 2 (Offset Hours) to find the local Time Zone. Record the two digit HEX value from Column 1 (HEX Value) on the same row. Program this HEX value for the required Time Zone. Valid range is 00 - FF.

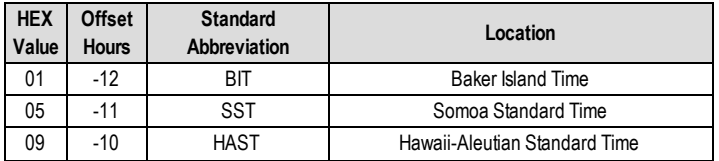

#### Table 8:World Wide Time Zones

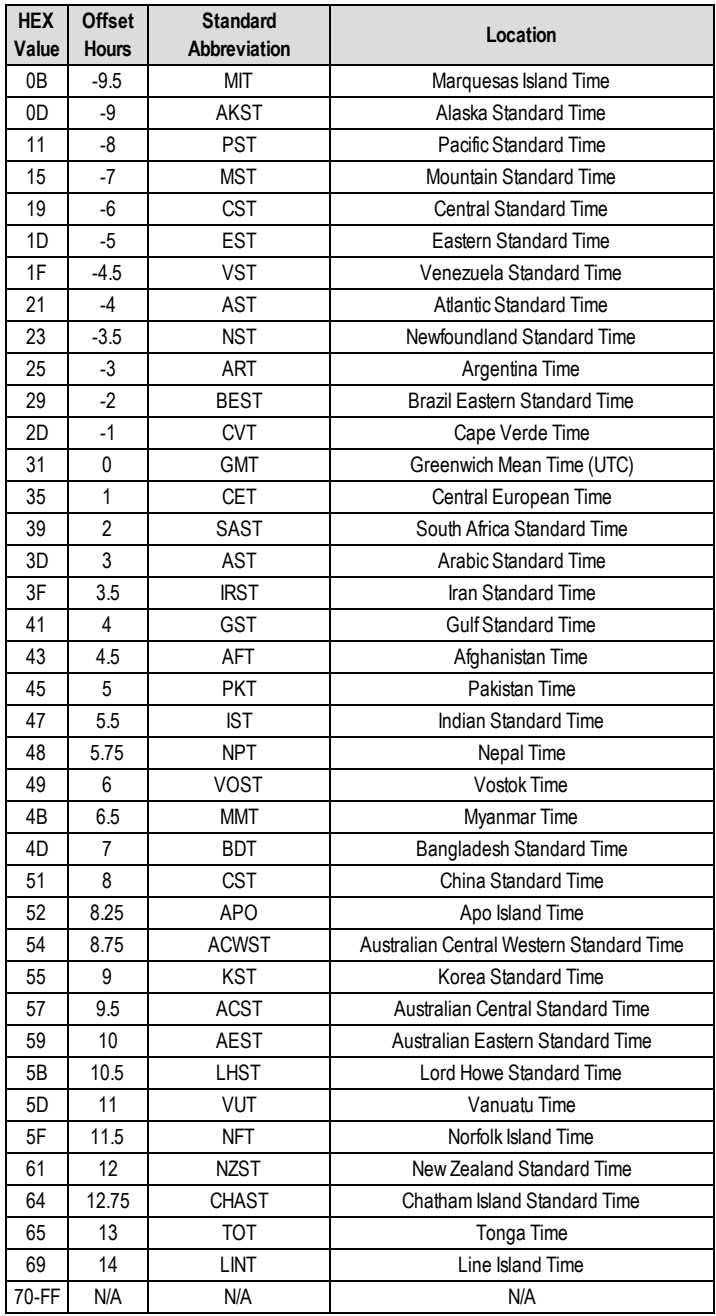

## **[021] Account Code**

Default (FFFFFF)

The account code is included when transmitting any events generated by the communicator. (e.g., panel absent trouble). It is recommended that the account code be the same as the control panel account number. Valid range: 000001-FFFFFE. If 4 digit account codes are needed the 2 lowest digits must be programmed as FF (e.g., Account 1234 is programmed as:1234FF). **NOTE:** Programming this section with all 0 or F will cause a module configuration trouble.

**NOTE:** This section shall sync with panel option [310]with PowerSeries Neo Panels version 1.00 or higher.

## **[022] Communications Format**

Default (04)

Program 03 for Contact ID (CID). Program 04 for SIA. The module can be configured to send Events in SIA or CID format. The SIA communication format follows the level 2 specifications of the SIA Digital Communication Standard - October 1997. This format will send the account code along with its data transmission. The transmission will look similar to the following at the receiver.

**NOTE:** This section shall sync with PowerSeries Neo panels version 1.00 or higher.

Example:

**Nri0 ET001** where:**N** = New Event;**ri0** = Partition/Area identifier; **ET** = Panel Absent Trouble; **001** = Zone 001.

## **Communications Reporting Codes**

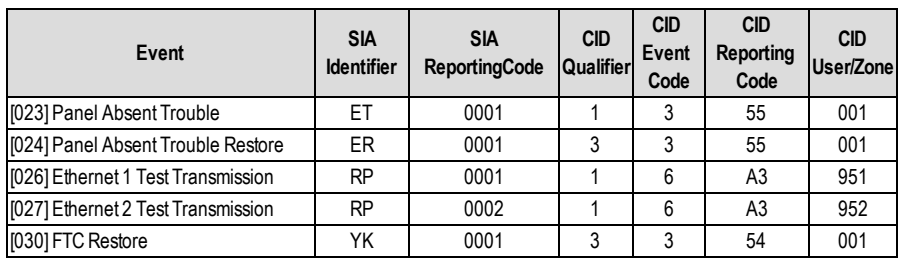

Table 9: Communications Reporting Codes

#### **[023] Panel Absent Trouble**

Default (FF)

Program 00 to disable this event or FF to enable. This event will occur when communications with the panel have been lost for more than 60 seconds.

#### **[024] Panel Absent Trouble Restore**

Default (FF)

Program 00 to disable this event or FF to enable. This event will occur when communications with the control panel have resumed.

## **System Test Options**

## **Test Transmissions to Primary Receiver, with Backup to Secondary Receiver:**

Set Ethernet section [026] to (FF): [027] to (00).

- If the test transmission fails to the primary receiver it will backup to the secondary receiver.
- <sup>l</sup> If the test transmission fails to the secondary receiver an FTC trouble will be generated.

## **Independent Test Transmission to Primary and Secondary Receivers:**

Set Ethernet section [026] to (FF); [027] to (FF).

- The module will send periodic test transmissions to each receiver independently, with no backups.
- <sup>l</sup> If the test transmission fails to any of the programmed receivers, an FTC trouble will be generated.

#### **Alternating Test Transmission:**

Alternate test transmission can be enabled or disabled in section [005] toggle option [7].

#### **Alternating Test Transmission with Backup Receivers:**

Set Ethernet section [026] to (FF); [027] to (00). Interval 1:

- If the test transmission fails to the primary receiver it will backup to the secondary receiver.
- If the test transmission fails to the secondary receiver an FTC trouble will be generated.

Interval 2:

- If the test transmission fails to the secondary receiver it will backup to the primary receiver.
- $\bullet$  If the test transmission fails to the primary receiver an FTC trouble will be generated.

#### **Test Transmission Unique to Primary and Secondary Receivers:**

Set Ethernet section [026] to (FF); [027] to (FF).

Interval 1:

- The module will send periodic test transmissions to primary receivers (Ethernet primary) independently, with no backups.
- If the test transmission fails to any of the programmed primary receivers, an FTC trouble will be generated. Interval 2:
- The module will send periodic test transmissions to secondary receivers (Ethernet secondary) independently, with no backups.
- <sup>l</sup> If the test transmission fails to any of the programmed secondary receivers, an FTC trouble will be generated.

## **[026] Ethernet 1 Transmission**

Default (FF)

Program 00 to disable this event transmission or FF to enable. See system test options (above) for details on settings.

#### **[027] Ethernet 2 Transmission**

Default (00)

Program 00 to disable this event transmission or FF to enable. See system test options (above) for details on settings.

## **[030] FTC Restore**

Default (FF)

Program 00 to disable this event transmission or FF to enable. This event will occur when an FTC Trouble on the system restores.

#### **[037] System Firmware Update Fail**

Default (FF);

Program 00 to disable this event transmission or FF to enable. This event will occur when the panel firmware updated has failed.

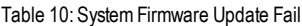

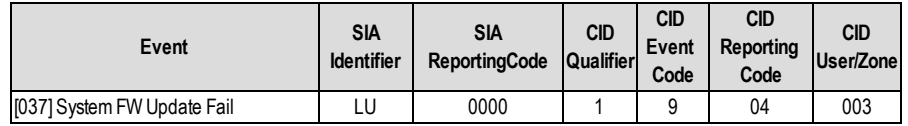

**NOTE:** The communicator will report 'System Update Fail' only if the panel becomes offline after a remote firmware update session has started.

#### **[095] SA Incoming Local Port** Default (0000)

**[096] SA Outgoing Local Port** Default (0000)

**[097] SA Call Up IP** Default (000.000.000.000)

#### **[098] SA Call Up Port** Default (0000)

**[099] SA Access Code** Default (FFFFFFFF)

## **Ethernet Receiver 1 Options**

## **[101] Ethernet Receiver 1 Account Code**

Default (0000000000)

The account code is used by the central station to distinguish between transmitters. This account code is used when transmitting heartbeat signals to the central station receiver. Signals received fromthe panel will use the control panel account number. Valid range: 0000000001-FFFFFFFFFE. Programming all 0 or all F will cause a module configuration trouble.

## **[102] Ethernet Receiver 1 DNIS**

Default (000000)

The Dialed Number Information Service (DNIS) is used in addition to the account code to identify the communicator module at the central station. Valid range: 000000 - 099999. Value is entered as a leading 0 followed by the 5 digit DNIS. **NOTE:** Each Ethernet receiver must be programmed with a unique DNIS.

## **[103] Ethernet Receiver 1 Address**

Default (127.000.000.001)

The default address enables the communicator to operate in Unattended Mode.

Unattended mode is used when a receiver is not available and the unit is required to perform DLS sessions. Typically used where the customer programs the control panel daily due to access control and still wants to receive alarms without buying extra hardware (receiver) or software.

**NOTE:** When a valid IP address has been programmed, Ethernet receiver 1 is enabled and will communicate events over the Ethernet channel.

## **[104] Ethernet Receiver 1 UDP Remote Port**

Default (0BF5/3061) This section determines the UDP remote port of Ethernet receiver 1. Valid range: 0000 - FFFF.

#### **[105] Ethernet Receiver 1 UDP Local Port**

Default (0BF4/3060)

Use this section to set the value of the UDP local outgoing port. Set the value of this portwhen the installation is located behind a firewall and must be assigned a particular port number as determined by the central station system administrator. Valid range: 0000 - FFFF.

## **[106] Ethernet Receiver 1 Domain Name**

Default ( ) Enter the domain name as 32 ASCII characters.

*Programming this section is not permitted on a UL/ULC listed system.*

# **Ethernet Receiver 2 Options**

## **[111] Ethernet Receiver 2 Account Code**

Default (0000000000)

The account code is used by the central station to distinguish between transmitters. The account code is used when transmitting heartbeat signals to the central station receiver. Signals received from the control panel will use the control panel account number. Valid range: 0000000001- FFFFFFFFFE. Programming all 0 or all F will cause a module configuration trouble (yellow LED=12 flashes).

## **[112] Ethernet Receiver 2 DNIS**

Default (000000)

The DNIS is used in addition to the account code to identify the communicator module at the central station. Valid range: 000000 - 099999. Value is entered as leading 0 followed by the 5-digitDNIS. Format is BCD.

**NOTE:** Each Ethernet receiver must be programmed with a unique DNIS.

## **[113] Ethernet Receiver 2 Address**

Default (000.000.000.000)

Programming the Ethernet receiver 2 IP address with 000.000.000.000 will disable Ethernet.

Enter the Ethernet receiver 2 IP address. This address will be provided by the central station system administrator. Format is 4 fields, each field is a 3-digit decimal. Valid range: 000-255.

**NOTE:** When a valid IP address has been programmed, Ethernet receiver 2 is enabled and will communicate events over the Ethernet channel.

**NOTE:** Do not program Ethernet receivers 1 and 2 to communicate to the same receiver.

## **[114] Ethernet Receiver 2 UDP Remote Port**

Default (0BF5/3061)

This section is used to program the port number used by Ethernet receiver 2. Set the value of this portwhen the installation is located behind a firewall, and must be assigned a particular port number as determined by the central station system administrator. Valid range: 0000 - FFFF.

**NOTE:** Do not program Ethernet receiver 1 and Ethernet receiver 2 port with the same value.

#### **[115] Ethernet Receiver 2 UDP Local Port**

Default (0BF9/3065)

Use this section to programthe value of the local outgoing port. You can set the value of this portwhen the installation is located behind a firewall and must be assigned a particular port number as determined by the network administrator. Valid range: 0000 - FFFF.

**NOTE:** Do not programEthernet receiver 1 and Ethernet receiver 2 portwith the same value.

#### **[116] Ethernet Receiver 2 Domain Name**

Default ()

*Programming this section is not permitted on a UL/ULC listed system.* Enter the Domain Name as 32 character ASCII.

## **Ethernet Options**

## **[124] Ethernet Test Transmission Time**

Default (9999)

Enter a 4 digit number (0000-2359) using the 24-hour clock format (HHMM) to set the test transmission time of day. Valid range: 00 - 23 hours (HH) and 00 - 59 minutes (MM). Programming a value of 9999 will disable the test transmission time. **NOTE:** The internal date and time will automatically be programmed when the unit communicates with the primary receiver.

## **[125] Ethernet Test Transmission Cycle**

#### Default (000000)

This value represents the interval between test transmissions, in minutes. Valid range: 000000 - 999999 minutes.Once the unit has sent the initial periodic test transmission, all future test transmissions will be offset by the programmed number of minutes. See sections [026] - [027].

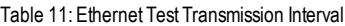

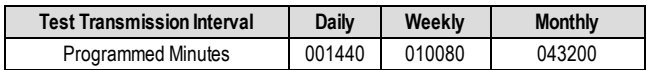

**NOTE:** Minimumvalue is 000005 minutes. Programming an interval that is less than 5 minutes will disable test transmission.

#### **[226] Network Trouble Delay**

Default (0F)

This option is used to program the delay, in minutes, for reporting/displaying a network trouble. Valid entries are 00 - FF (e.g., for a 10 minute network trouble delay enter: 0A).When this Timer is programmed as 00, Ethernet and Supervision troubles are not communicated or displayed on the keypad.

#### **[651] Integration Account Code**

This section will display the unique 12-digit number assigned to this communicator for the identification when integrated with third party applications.

#### **[652] Integration Access code**

This section is a programmable 8 digit number used for initialization with third party applications.

#### **[663] Integration Toggle Option 2**

This toggle options in this section are used to enable and configure the path used for integration with third party applications. **NOTE:** Only one integration path can be enabled at a time .

#### **[1] IntegrationOver Serial Toggle** Default (ON)

**ON:** Integration over serial enabled.

**OFF:** Integration over serial disabled.

- **[2] Reserved.**
- **[3] IntegrationOver Ethernet Toggle** Default (OFF) **ON:** Integration over Ethernet enabled.

**OFF:** Integration over Ethernet disabled.

- **[4] Reserved.**
- **[5] Integration Protocol**Default (ON) **ON:** Integration protocol enabled.

**OFF:** Integration protocol disabled.

#### **[6]-[8] Reserved**

#### **[664] Integration Toggle Option 3**

The toggle options in this section are used to determine the polling and notification behavior used for integration with third party applications.

- **[1] UDP Polling** Default (OFF)
- **[2] TCP Polling** Default (OFF)
- **[3] Real-time Notification** Default (OFF)
- **[4] Notification Follows Poll**Default (OFF)

**[5]-[8] Reserved.**

## **[665] Integration Polling Interval in Seconds**

(Default: 000A)

This option controls the polling interval from the alarm panel to the integration interface for the purpose of optimizing data usage. The shorter the interval, the higher the data usage. Valid range: 0000-FFFF.

#### **[693] Integration Server IP**

This section displays the IP address of the third party server. **Do not** program this section if a domain name is programmed in setion [697].

## **[694] Integration Notification Port**

This section is used to program the TCP Integration port for real time notification

#### **[695] Integration Polling Port**

This section is used to program the integration server port. Refer to third party device manual for more information

## **[697] Integration Server DNS**

Enter the domain name (up to 32 ASCII characters) as provided by a third-party device.Refer to third party device manual for more information.

#### **[698] Integration outgoing port**

This section is used to program the outgoing port for integration via UDP.

#### **[699]Integration incoming port**

This section is used to programincoming port for integration via TCP.

## **Receiver Diagnostic Testing**

#### **[901] Diagnostic Test Transmission**

**[1] Ethernet 1** (OFF).

**[2] Ethernet 2** (OFF).

**[3] - [8] Reserved** (OFF).

This section may be used by the installer to force the communicator to send an immediate test transmission to specific receivers, to verify that the communications paths are available. Diagnostic test transmission failure will indicate as FTC trouble (yellow LED = 9 flashes). If an FTC error occurs when testing all receivers, select only one receiver and repeat test to isolate the receiver that is not communicating.

**NOTE:** Sending a test transmission to a receiver that is not programmed generates FTC trouble.

## **System Information (Read Only)**

**NOTE:** Sections [983] - [998] are provided for information (read only). Values in these sections cannot be modified by the installer.

#### **[983] Firmware Update Diagnostics Section**

Firmware updates for panel and the communicator itself can be made from the communicator.

• The firmware update diagnostic section is a read only 2-digit, hexadecimal section.

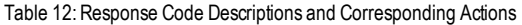

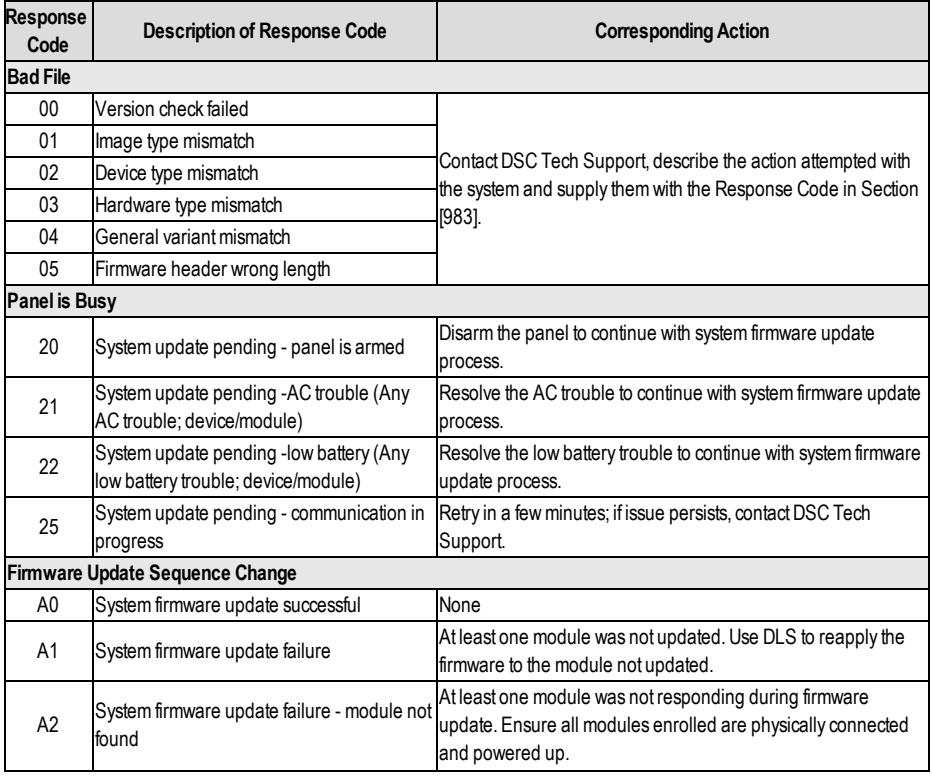

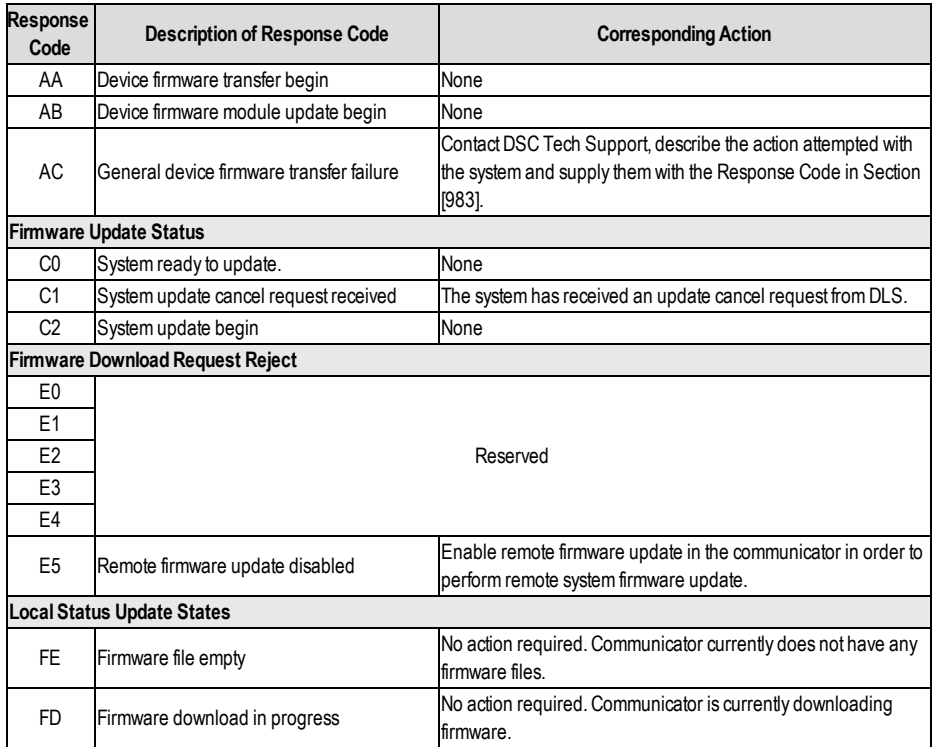

The table above displays the firmware update indicator codes and meaning of each code. The updates can be made from communicator.Communicator can update firmware of the panel and also of communicator itself. This section does not provide specific details such as if the image is still stored or erased due to the cancellation code.

## **[984] Communicator Status**

The communicator status sections provide the installer with the status of the communicator's functionality, operational readiness, and failures.

The communicator status is displayed as a 6-digit hexadecimal code. The code ranges between 00000F and 2220CF, though not all numbers in this range are assigned. Each of the 6 digits represents a status or trouble indicator as below:

- 1. Digits 1 & 2:Reserved.
- 2. Digit 3: Network Indicator, indicates the operational status of the network.
- 3. Digits 4 & 5: Trouble Indicator displays the type of issue on the communicator or modules associated with and connected to the communicator. See Table 6 on page 12 for a listing of possible values.
- 4. Digit 6:Reserved, displays as 'F' or '-'.

For example, a value of 11002Fmeans:

11- Reserved.

0 - No network issues

02 - Panel supervision trouble with the communicator

The status code for the radio signal strength, its typical troubles, possible causes and troubleshooting instructions is displayed in the table below.

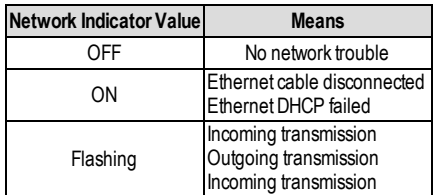

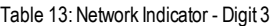

#### **[987] Language Version**

This section will display the current language version of the communicator.

#### **[988] DNS 1 IP Address**

This section will display the IP address of DNS Server 1. When the unit is configured for DHCP, this section provides visual confirmation that the IP address was assigned to the device by the DHCP server. This value is programmed in Section [007] or assigned by DHCP.

#### **[989] DNS 2 IP Address**

This section will display the IP address of DNS Server 2. When the unit is configured for DHCP, this section provides visual confirmation that the IP address was assigned to the device by the DHCP server. This value is programmed in section [008] or assigned by DHCP.

## **[990] Boot Loader Version**

This section will display the current boot loader version of the communicator.

#### **[991] Firmware Version**

This section will display the current firmware version of the device. Update worksheets with new version after a flash update is completed.

## **[992] Ethernet IP Address**

This section will display the IP address of the Ethernet connection. This value is programmed in section [001] or assigned by DHCP.

#### **[993] Ethernet Gateway Address**

This section will display the IP address of the Ethernet gateway. This value is programmed in section [003] or assigned by DHCP.

#### **[998] MAC Address**

This section will display the unique12-digit, hexadecimal number assigned as the Media Access Control (MAC) address of the device.

## **System Reset Defaults**

#### **[999] Software Default**

Default (99);

The software default allows the installer to refresh the unit after changes and also return the communicator to the default state. **00: Default Module.** All programming sections return to factory settings. This will erase all existing programming of the unit. **55: Reset.** The communicator is reset. This option is equivalent to power cycling the communicator.

<span id="page-22-0"></span>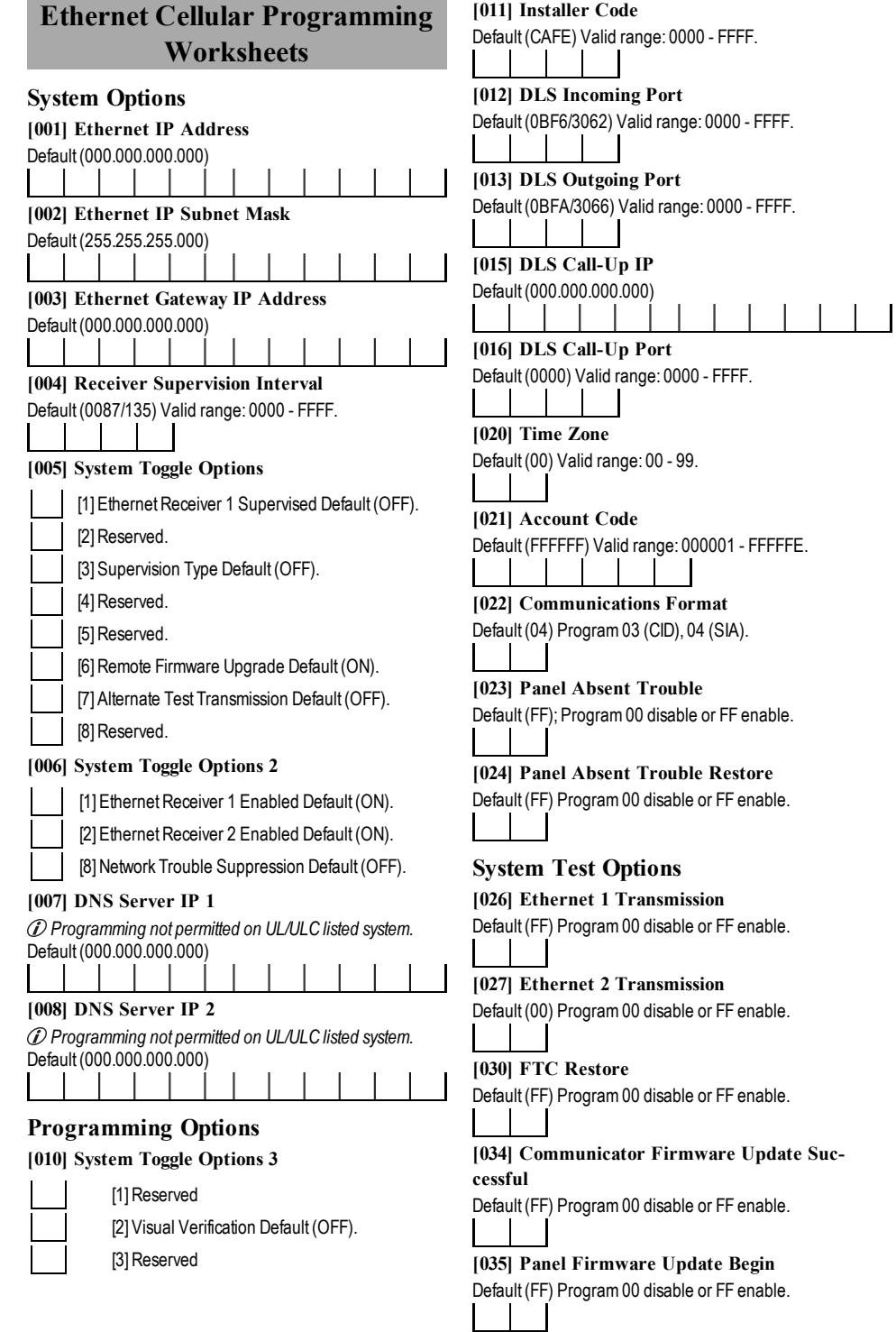

**[034] Communicator Firmware Update Suc-**

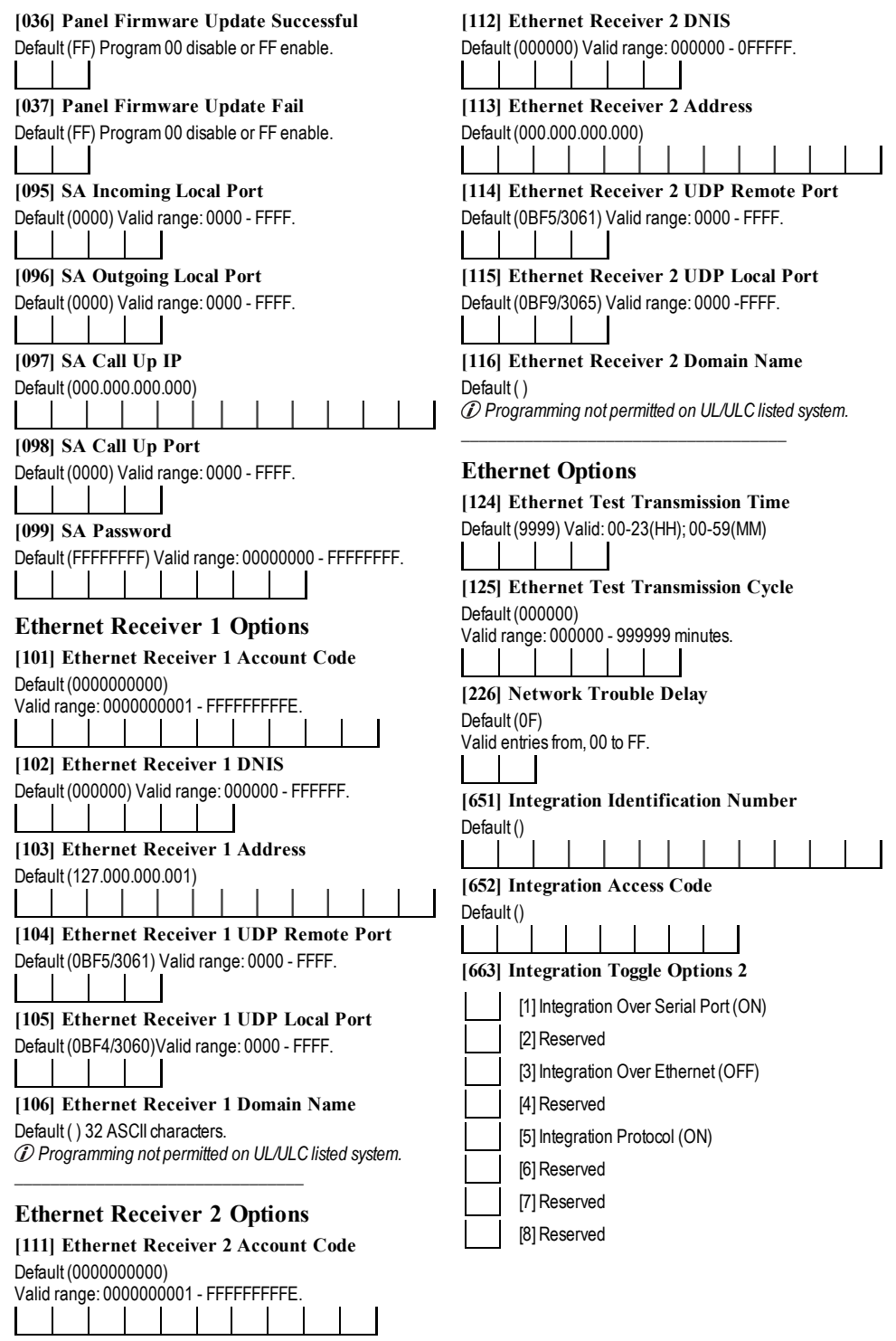

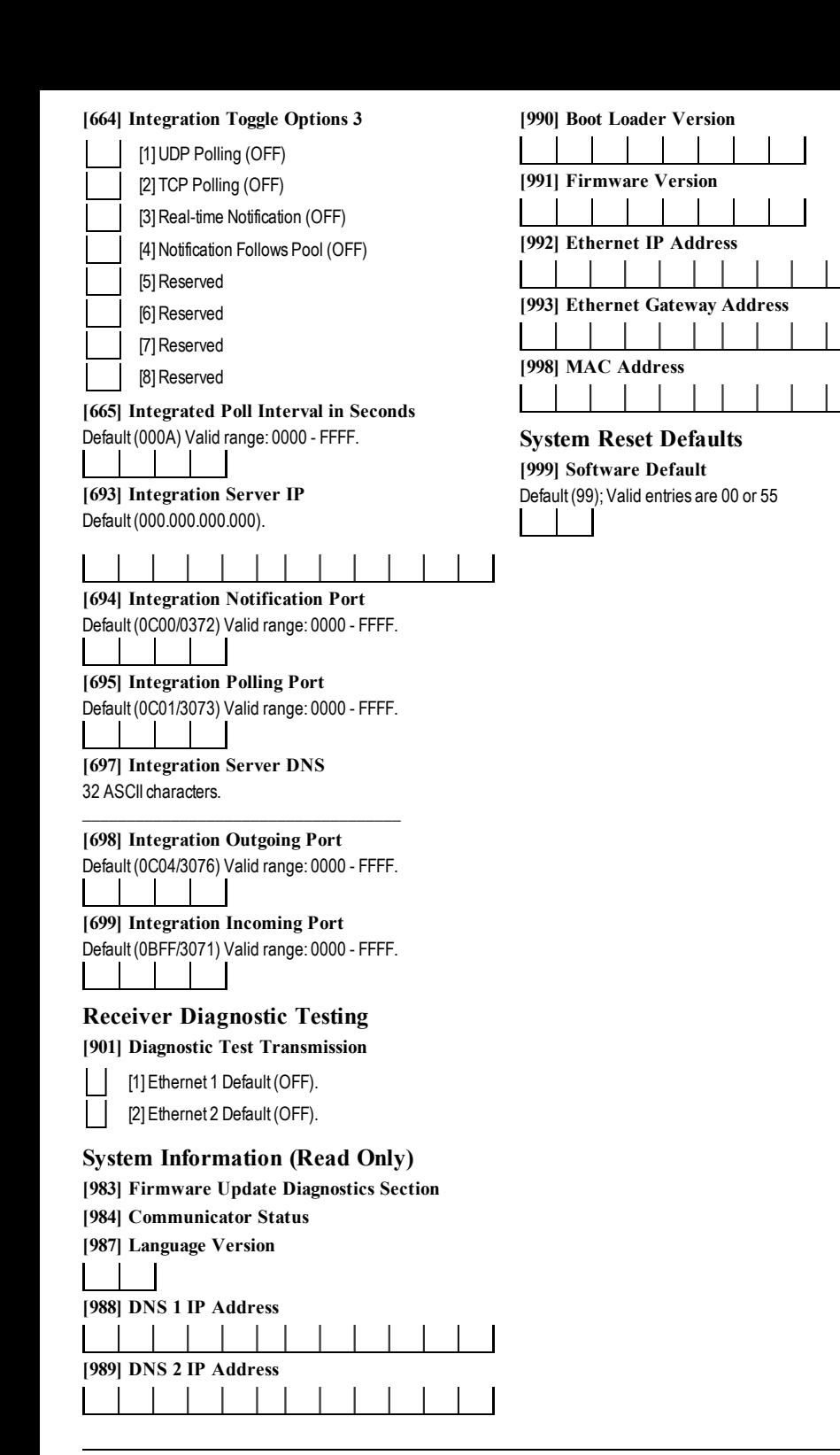

<span id="page-25-0"></span>DigitalSecurityControlswarrantsthe originalpurchaserthat fora period of twelve months from the date of purchase, the product shall be free of defects in materials and workmanship under normaluse. During the warrantyperiod, Digital SecurityControlsshall, at itsoption, repairorreplace anydefective product upon return of the product to its factory, at no charge for labour and materials. Any replacement and/orrepaired partsare warranted forthe remainderof the originalwarrantyorninety(90)days,whicheverislonger. The originalpurchaser must promptlynotify Digital Security Controls in writing that there is defect in materialorworkmanship, such written notice to be received in allevents prior to expiration of the warrantyperiod. There isabsolutelyno warrantyon software and all software productsare sold asa userlicense underthe termsof the software license agreement included with the product. The Customerassumesallresponsibility for the proper selection, installation, operation and maintenance of any productspurchased fromDSC.Customproductsare onlywarranted to the extent that they do not function upon delivery. In such cases, DSC can replace or credit at itsoption.

#### **International Warranty**

The warrantyforinternationalcustomersisthe same asforanycustomerwithin Canada and the United States,with the exception thatDigitalSecurityControls shall not be responsible for any customs fees, taxes, or VAT that may be due.

#### **Warranty Procedure**

To obtain service underthiswarranty, please return the item(s)in question to the point of purchase. Allauthorized distributorsand dealershave a warrantyprogram. Anyone returning goodsto DigitalSecurityControlsmust first obtain an authorization number. Digital Security Controls will not accept any shipment whatsoeverforwhich priorauthorization hasnot been obtained.

#### **Conditions to Void Warranty**

Thiswarrantyappliesonlyto defectsin partsand workmanship relating to normal use. It doesnot cover:

- 
- <sup>l</sup> damage incurred in shipping orhandling; <sup>l</sup> damage caused bydisaster such asfire, flood,wind, earthquake orlightning;
- damage due to causes beyond the control of Digital Security Controls such as excessive voltage, mechanical shock or waterdamage;
- damage caused byunauthorized attachment, alterations, modifications or foreign objects;
- damage caused by peripherals (unless such peripherals were supplied by DigitalSecurityControls);
- defects caused by failure to provide a suitable installation environment for the products;
- <sup>l</sup> damage caused byuse of the productsforpurposesotherthan those for which it was designed;
- damage from improper maintenance;
- damage arising out of any other abuse, mishandling or improper application of the products.

#### **Items Not Covered by Warranty**

In addition to the itemswhich void the Warranty, the following itemsshallnot be covered by Warranty: (i) freight cost to the repair centre; (ii) products which are not identified with DSC's product label and lot number or serial number; (iii) products disassembled orrepaired in such amannerasto adverselyaffect performance or prevent adequate inspection ortesting to verifyanywarrantyclaim. Accesscards ortagsreturned forreplacement underwarrantywillbe credited orreplaced at DSC'soption. Productsnot covered bythiswarranty, orotherwise out ofwarranty due to age, misuse, ordamage shall be evaluated, and a repairestimate shall be provided. No repair work will be performed until a valid purchase order is received fromthe Customerand a Return Merchandise Authorisation number (RMA) is issued byDSC'sCustomerService.

DigitalSecurityControls'sliabilityforfailure to repairthe product underthiswarrantyaftera reasonable numberof attemptswillbe limited to a replacement of the product, asthe exclusive remedyforbreach ofwarranty.Underno circumstances shallDigitalSecurityControlsbe liable foranyspecial, incidental, or consequential damages based upon breach of warranty, breach of contract, negligence, strict liability, oranyotherlegaltheory. Such damagesinclude, but are not limited to, lossof profits, lossof the product oranyassociated equipment, cost of capital, cost of substitute orreplacement equipment, facilitiesor services, down time, purchaser'stime, the claimsof third parties, including customers, and injuryto property. The lawsof some jurisdictionslimit ordo not allow the disclaimerof consequentialdamages. If the lawsof such a jurisdiction applyto anyclaimbyor againstDSC, the limitationsand disclaimerscontained here shallbe to the greatest extent permitted bylaw. Some statesdo not allow the exclusion orlimitation of incidentalor consequential damages, so that the above may not apply to you.

#### **Disclaimer of Warranties**

**This warranty contains the entire warranty and shall be in lieu of any and all other warranties, whether expressed or implied (including all implied warranties of merchantability or fitness for a particular purpose) And of all other obligations or liabilities on the part of Digital Security Controls Digital Security Controls neither assumes responsibility for, nor authorizes any other person purporting to act on its**

**behalf to modify or to change this warranty, nor to assume for it any other warranty or liability concerning this product.**

#### **This disclaimer of warranties and limited warranty are governed by the laws of the province of Ontario, Canada.**

DigitalSecurityControlsrecommendsthat the entire systembe completelytested on a regularbasis.However, despite frequent testing, and due to, but not limited to, criminaltampering orelectricaldisruption, it ispossible forthisproduct to failto performasexpected.

#### **Out of Warranty Repairs**

DigitalSecurityControlswillat itsoption repairorreplace out-of-warrantyproducts which are returned to itsfactory according to the following conditions. Anyone returning goodsto DigitalSecurityControlsmust first obtain an authorization number.DigitalSecurityControlswillnot accept anyshipmentwhatsoeverforwhich priorauthorization hasnot been obtained.

Products which Digital Security Controls determines to be repairable will be repaired and returned. Aset fee which DigitalSecurityControlshaspredetermined and which may be revised from time to time, will be charged for each unit repaired.

<span id="page-25-1"></span>Productswhich DigitalSecurityControlsdeterminesnot to be repairable willbe replaced bythe nearest equivalent product available at that time. The current market price of the replacement productwillbe charged foreach replacement unit.

#### **EULA**

IMPORTANT-READ CAREFULLY:DSC Software purchased with orwithout Productsand Componentsiscopyrighted and ispurchased underthe following license terms:

This End-User License Agreement ("EULA") is a legal agreement between You (the company, individualorentitywho acquired the Software and anyrelated Hardware) and Digital Security Controls, a division of Tyco Safety Products Canada Ltd. ("DSC"), the manufacturer of the integrated security systems and the developerof the software and anyrelated productsor components ("HARDWARE")which You acquired.

If the DSC software product ("SOFTWARE PRODUCT" or "SOFTWARE") is intended to be accompanied byHARDWARE, and isNOTaccompanied bynew HARDWARE, Youmaynot use, copyorinstallthe SOFTWAREPRODUCT. The SOFTWAREPRODUCT includes computer software, and may include associated media, printed materials, and "online" or electronic documentation. Any software provided along with the SOFTWAREPRODUCT that is associated with a separate end-userlicense agreement islicensed to You underthe termsof that license agreement.

Byinstalling, copying, downloading, storing, accessing orotherwise using the SOFTWAREPRODUCT, You agree unconditionallyto be bound bythe termsof thisEULA, even if thisEULAisdeemed to be amodification of anyprevious arrangement or contract. If You do not agree to the termsof thisEULA,DSC is unwilling to license the SOFTWAREPRODUCT to You, and You have no right to use it.

#### **SOFTWARE PRODUCT LICENSE**

The SOFTWARE PRODUCT is protected by copyright laws and international copyright treaties, aswellasotherintellectualpropertylawsand treaties. The SOFTWARE PRODUCT is licensed, not sold.

#### **1. GRANT OF LICENSE This EULA grants You the following rights: Software Installation and Use -**Foreach license You acquire, Youmayhave onlyone copy of the SOFTWARE PRODUCT installed

**Storage/Network Use - The SOFTWARE PRODUCT may not be installed.** accessed, displayed, run, shared orused concurrentlyon orfromdifferent computers, including a workstation, terminalorotherdigitalelectronicdevice ("Device"). In otherwords, if You have severalworkstations, You willhave to acquire a license foreach workstation where the SOFTWAREwillbe used. **Backup Copy -**Youmaymake back-up copiesof the SOFTWAREPRODUCT, but Youmayonlyhave one copyperlicense installed at anygiven time. Youmay use the back-up copysolelyforarchivalpurposes. Except asexpresslyprovided in thisEULA, Youmaynot otherwisemake copiesof the SOFTWAREPRODUCT, including the printedmaterialsaccompanying the SOFTWARE.

2.DESCRIPTIONOFOTHER RIGHTSAND LIMITATIONS **Limitations on Reverse Engineering, Decompilation and Disassembly -** Youmaynot reverse engineer, decompile, ordisassemble the SOFTWARE PRODUCT, except and onlyto the extent that such activityisexpresslypermitted byapplicable law notwithstanding thislimitation. Youmaynotmake anychanges

ormodificationsto the Software,without the written permission of an officerof DSC. You maynot remove any proprietary notices, marks or labels from the Software Product. You shallinstitute reasonablemeasuresto ensure compliance with the termsand conditionsof thisEULA. **Separation of Components -**The SOFTWAREPRODUCTislicensed asa

single product. Its component parts may not be separated for use on more than one HARDWAREunit.

**Single INTEGRATED PRODUCT -**If You acquired thisSOFTWAREwith HARDWARE, then the SOFTWAREPRODUCTislicensed with the HARDWARE as a single integrated product. In this case, the SOFTWARE PRODUCT may only be used with the HARDWAREasset forth in thisEULA.

**Rental -**Youmaynot rent, lease orlend the SOFTWAREPRODUCT. Youmay notmake it available to othersorpost it on a serverorweb site.

**Software Product Transfer -**Youmaytransferallof YourrightsunderthisEULA onlyaspart of a permanent sale ortransferof the HARDWARE, provided You retain no copies, You transfer all of the SOFTWARE PRODUCT (including all component parts, the media and printed materials, anyupgrades and this EULA), and provided the recipient agreesto the termsof thisEULA. If the SOFTWARE PRODUCT is an upgrade, any transfermust also include all prior versions of the SOFTWAREPRODUCT.

**Termination -**Without prejudice to anyotherrights,DSCmayterminate this EULAif You failto complywith the termsand conditionsof thisEULA. In such event, You must destroy all copies of the SOFTWARE PRODUCT and all of its component parts.

**Trademarks -**ThisEULAdoesnot grant You anyrightsin connection with any trademarks or service marks of DSC or its suppliers.

#### **3. COPYRIGHT**

All title and intellectual property rights in and to the SOFTWARE PRODUCT (including but not limited to anyimages, photographs, and text incorporated into the SOFTWAREPRODUCT), the accompanying printed materials, and any copies of the SOFTWAREPRODUCT, are owned byDSC oritssuppliers. Youmaynot copythe printed materials accompanying the SOFTWARE PRODUCT. All title and intellectual property rights in and to the content which may be accessed through use of the SOFTWAREPRODUCTare the propertyof the respective content ownerandmaybe protected byapplicable copyright orotherintellectualproperty lawsand treaties. ThisEULAgrantsYou no rightsto use such content. Allrights not expresslygranted underthisEULAare reserved byDSC and itssuppliers. EXPORTRESTRICTIONS-You agree that You willnot export orre-export the SOFTWAREPRODUCT to any country, person, or entity subject to Canadian export restrictions.

CHOICEOFLAW-ThisSoftware License Agreement isgoverned bythe lawsof the Province of Ontario, Canada.

ARBITRATION - All disputes arising in connection with this Agreement shall be determined byfinaland binding arbitration in accordance with the Arbitration Act, and the partiesagree to be bound bythe arbitrator'sdecision. The place of arbitration shallbe Toronto, Canada, and the language of the arbitration shallbe English.

#### **LIMITED WARRANTY**

**NO WARRANTY -**DSC PROVIDESTHESOFTWARE"ASIS"WITHOUT WARRANTY, DSC DOES NOT WARRANT THAT THE SOFTWARE WILL MEET YOUR REQUIREMENTS OR THAT OPERATION OF THE SOFTWARE WILL BE UNINTERRUPTEDOR ERROR-FREE.

**CHANGES IN OPERATING ENVIRONMENT -**DSC shallnot be responsible for problemscaused bychangesin the operating characteristicsof the HARDWARE, orforproblemsin the interaction of the SOFTWAREPRODUCTwith non-DSC-SOFTWAREorHARDWAREPRODUCTS.

**LIMITATION OF LIABILITY; WARRANTY REFLECTS ALLOCATION OF RISK -**IN ANYEVENT, IFANYSTATUTEIMPLIESWARRANTIESOR CONDITIONSNOTSTATED IN THISLICENSEAGREEMENT,DSC'SENTIRE LIABILITYUNDER ANYPROVISIONOFTHISLICENSEAGREEMENTSHALL BE LIMITED TOTHEGREATEROFTHEAMOUNTACTUALLYPAID BYYOU TO LICENSETHESOFTWAREPRODUCTAND FIVECANADIAN DOLLARS (CAD\$5.00). BECAUSESOMEJURISDICTIONSDONOTALLOWTHE EXCLUSION OR LIMITATION OF LIABILITY FOR CONSEQUENTIAL OR INCIDENTAL DAMAGES, THE ABOVE LIMITATION MAY NOT APPLY TO YOU. **DISCLAIMER OF WARRANTIES -**THISWARRANTYCONTAINSTHEENTIRE WARRANTY AND SHALL BEIN LIEU OF ANY AND ALL OTHER WARRANTIES. WHETHER EXPRESSEDOR IMPLIED (INCLUDINGALL IMPLIED WARRANTIESOFMERCHANTABILITYOR FITNESSFOR APARTICULAR PURPOSE) AND OF ALL OTHER OBLIGATIONS OR LIABILITIES ON THE PART OF DSC. DSC MAKES NO OTHER WARRANTIES. DSC NEITHER ASSUMES NOR AUTHORIZESANYOTHER PERSON PURPORTINGTOACTON ITS BEHALF TO MOD8IFY OR TO CHANGE THIS WARRANTY, NOR TO ASSUME FOR ITANYOTHER WARRANTYOR LIABILITYCONCERNINGTHIS SOFTWAREPRODUCT.

**EXCLUSIVE REMEDY AND LIMITATION OF WARRANTY -**UNDER NO CIRCUMSTANCESSHALL DSC BELIABLEFOR ANYSPECIAL, INCIDENTAL, CONSEQUENTIAL OR INDIRECTDAMAGESBASED UPON BREACHOF WARRANTY, BREACH OF CONTRACT, NEGLIGENCE, STRICT LIABILITY, OR ANYOTHER LEGAL THEORY. SUCH DAMAGESINCLUDE, BUTARENOT LIMITED TO, LOSS OF PROFITS, LOSS OF THE SOFTWARE PRODUCT OR ANY ASSOCIATED EQUIPMENT, COST OF CAPITAL, COST OF SUBSTITUTE OR REPLACEMENT EQUIPMENT, FACILITIES OR SERVICES, DOWN TIME, PURCHASERSTIME, THECLAIMSOFTHIRD PARTIES, INCLUDING CUSTOMERS, AND INJURYTOPROPERTY.

DSC recommendsthat the entire systembe completelytested on a regularbasis. However, despite frequent testing, and due to, but not limited to, criminaltampering or electrical disruption, it is possible for this SOFTWARE PRODUCT to fail to performasexpected.

## **Regulatory Information**

#### <span id="page-26-0"></span>**FCC Compliance Statement**

**CAUTION: Changes or modifications not expressly approved by the Digital Security Controls could void your authority to use this equipment.**

Thisequipment hasbeen tested and found to complywith the limitsfora ClassB digitaldevice, pursuant to Part 15 of the FCC Rules. These limitsare designed to provide reasonable protection against harmfulinterference in a residentialinstallation. Thisequipment generates, usesand can radiate radio frequencyenergy and, if not installed and used in accordance with the instructions, may cause harmfulinterference to radio communications. However, there is no guarantee that interference willnot occurin a particularinstallation. If thisequipment doescause harmfulinterference to radio ortelevision reception, which can be determined by turning the equipment off and on, the userisencouraged to tryto correct the interference by one or more of the following measures:

-Re-orient the receiving antenna.

-Increase the separation between the equipment and receiver.

-Connect the equipment into an outlet on a circuit different fromthat to which the receiverisconnected.

-Consult the dealeroran experienced radio/television technician forhelp. The usermayfind the following booklet prepared bythe FCC useful: 'How to Identifyand Resolve Radio/Television Interference Problems'. Thisbooklet is available fromthe U.S.Government Printing Office,Washington D.C. 20402, Stock# 004-000-00345-4.

Warning: To satisfy FCC RF exposure requirements for mobile transmitting devices, a separation distance of 20cmormoremust bemaintained between the antenna of thisdevice and personsduring device operation.

#### **Industry Canada Statement**

The prefix'IC:'in front of the radio certification number signifiesonlythat Industry Canada technicalspecificationsweremet.Certification NumberIC: 160A-3G260R

Thisdevice complieswith IndustryCanada licence-exemptRSSstandard(s). Operation is subject to the following tow conditions: (1) this device may not cause interference, and (2) this device must accept any interference, including interference thatmaycause undesired operation of the device.

Cet appareilest conforme avecIndustrie Canada exemptsde licence standard RSS(s). Le fonctionnement est soumisauxdeuxconditionssuivantes: (1) cet appareilne peut pasprovoquerd'interférenceset (2) cet appareildoit accepter toute interférence, ycomprislesinterferencesquipeuvent causerunmauvais fonctionnement de l'appareil.

ThisClassBdigitalapparatuscomplieswith Canadian ICES-003. Cet appareilnumérique de la classe Best conforme à la norme NMB-003 du Canada.

#### ©2015 Tyco Security Products. All Rights Reserved. Tech Support: 1-800-387-3630 (Canada & U.S.) or 905-760-3000 www.dsc.com

The trademarks, logos, and service marks displayed on this document are registered in the United States [or other countries]. Any misuse of the trademarksisstrictlyprohibited and Tyco willaggressivelyenforce itsintellectualpropertyrightsto the fullest extent of the law, including pursuit of criminalprosecution wherevernecessary. Alltrademarksnot owned byTyco are the propertyof theirrespective owners, and are used with permission orallowed underapplicable laws.

Product offerings and specifications are subject to change without notice. Actual products may vary fromphotos. Not all products include all features. Availabilityvariesbyregion; contact your salesrepresentative.

||||||||||||||||||||||||||<br>|29009106R002

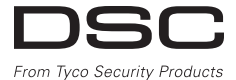

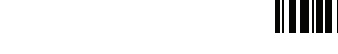